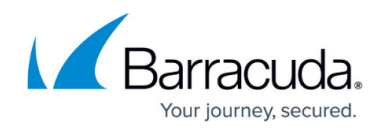

## **How To Create IP/Application Routing Rules**

## <https://campus.barracuda.com/doc/39818761/>

The **IP/Application Routing** section lets you create rules based on source IP address, application, and/or destination IP address that exempt outgoing traffic from link balancing and/or NAT'ing. Traffic matching no rule continues through link balancing and NAT'ing. These rules are executed regardless of the firewall operating mode.

## **Create an IP/Application Routing Rule**

- 1. Log into the Barracuda Link Balancer Interface.
- 2. Go to the **POLICY > Outbound Routing** page.
- 3. In the **IP/Application Routing** section, enter a unique **Rule Name**.
- 4. In the **Source IP Address** field, enter the IP address (e.g. 10.0.0.1) to be NAT'd.
- 5. In the **Source Netmask** field, enter a netmask (e.g. 255.255.255.255) or leave this field blank.
- 6. From the **Application** list, select \* for any protocol or port combination or select an application.
- 7. Complete the action fields to specify what happens to traffic matching the condition:
	- **Link Balance** Select Yes to link balance outgoing traffic across any available WAN interfaces.
		- Or, select No and then select a Primary and a Backup link:
			- **Primary Link**:
				- Default Outgoing traffic is directed to the WAN link on the same subnet.
				- Or, select a specific link from the list to bind traffic to that link.
			- **Backup Link**:
				- None Drop traffic if the primary link is not available.
				- Or, select a specific link from the list to bind traffic to that link.
		- Clear the **NAT** check box to maintain the original source IP address.
- 8. Click **Add**.

The new rule is now added to the bottom of the **IP/Application Routing** table.

Rules in the **IP/Application Routing** table appear in execution order, from top to bottom. Only the first matching rule is executed. To change the order of rules, drag and drop them towards the top or bottom of the list.

## Barracuda Link Balancer

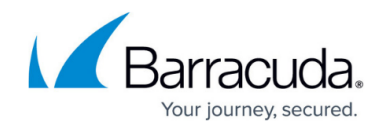

© Barracuda Networks Inc., 2024 The information contained within this document is confidential and proprietary to Barracuda Networks Inc. No portion of this document may be copied, distributed, publicized or used for other than internal documentary purposes without the written consent of an official representative of Barracuda Networks Inc. All specifications are subject to change without notice. Barracuda Networks Inc. assumes no responsibility for any inaccuracies in this document. Barracuda Networks Inc. reserves the right to change, modify, transfer, or otherwise revise this publication without notice.